# **Changes** technology that means business

28 September 2022

**Dynamics 365 Legal Aid Portal - LAGRANTS 2.0** Legal Aid ACT

Level 2, 13-15 Lyonpark Road, North Ryde NSW 2113 T. 02 8875 0800 F. 02 8875 0888 E. info@lanrex.com.au W. lanrex.com.au

### **Table of Contents**

| Part 1: Introduction                        | 3  |
|---------------------------------------------|----|
| Overview                                    | 3  |
| Guidance Includes                           | 3  |
| LAGRANTS 2.0                                | 3  |
| Part 2: Redeem Invitation                   | 4  |
| Redeem Invitation Code                      | 4  |
| Part 3: Update Details in Portal            | 6  |
| Overview                                    | 6  |
| Update Account Details                      | 6  |
| Update Profile (Contact) Details            | 8  |
| Confirm Email                               | 9  |
| Part 4: View Assigned Service on the Portal | 10 |
| Overview                                    | 10 |
| View Assigned Service from the Portal       | 10 |
| Understanding the Portal Service Form       | 11 |
| Part 5: Extensions                          | 17 |
| Overview                                    | 17 |
| Request Extension                           | 17 |
| Request a Reconsideration                   | 24 |
| Request a Review                            | 26 |
| Part 6: Invoicing                           | 26 |
| Overview                                    | 26 |
| Raise Invoice                               | 26 |

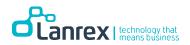

# **Part 1: Introduction**

#### **Overview**

This manual provides guidance for using the Legal Aid PowerApps Portal (LAGRANTS 2.0).

### **Guidance Includes**

- Introduction to LAGRANTS 2.0
- Redeem the Invitation and Login into the portal
- Update account and contact details
- View assign service
- Request an Extension
- Request a Reconsideration of a refused extension
- Request a Reconsideration Review
- Raise Invoice

### LAGRANTS 2.0

LAGRANTS 2.0 is an extension of the Dynamics 365 solution implemented for Legal Aid ACT. The portal gives private firm access to view assigned services, raise invoices against approved extensions and request additional extensions for an assigned service if required.

A private firm's primary contacts don't have to be Dynamic 365 licensed users to use the portal. Information entered in the portal is instantly presented in Dynamics 365. The primary contact can update the account (Private firm) information and their profile details directly in the portal.

The primary contact for the private firm account can also view details of any additional contacts linked to the account. Access to the portal is gained by redeeming an invitation code sent from within Dynamics 365.

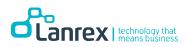

### Part 2: Redeem Invitation

#### <u>Scenario</u>

How to redeem the invitation and register to the LAGRANTS 2.0 portal.

### **Redeem Invitation Code**

An invitation code will be received by email and can be redeemed from the LAGRANTS 2.0 portal. The user is required to register before gaining access to the portal. To register to the portal, perform the following steps.

1. Click on the link on the email or copy and paste it into a browser to display the LAGRANTS 2.0 portal page

| legalaidact.powerappsportals.com/Register?returnUrl=%2F            |          |      |
|--------------------------------------------------------------------|----------|------|
| Legal Aid A                                                        | ACT      | n in |
| Sign in Redeem in     Sign up with an invitati     Invitation code |          |      |
|                                                                    | Register |      |
| Copyright © 2022. All rights reserve                               | 1        |      |

2. Copy and paste the invitation code on the email into the **Invitation Code** Field and click on Register

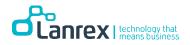

| Legal Aid ACT                                                                                       | 🚖   Sign in |
|----------------------------------------------------------------------------------------------------|-------------|
| <ul> <li>Sign in Redeem invitation</li> <li>Sign up with an invitation code</li> </ul>              |             |
| * Invitation code 90610fae-a5ec-4a08-951d-360f6997f283c7cea460-32a7-4cad-a073-8a10cbb9bfa3 Register |             |
| Copyright © 2022. All rights reserved.                                                              |             |

- 3. The email is automatically populated with the primary contact email
- 4. Enter Username
- 5. Enter Password
- 6. Enter Confirm Password
- 7. Click on Register

| Legal Aid /                          | ACT                                            |                      | 🚖 📔 Sign in |
|--------------------------------------|------------------------------------------------|----------------------|-------------|
| Sign in Redeem in                    | nvitation                                      |                      |             |
| Redeeming code: 90610fa              | ae-a5ec-4a08-951d-380f6997f283c7cea460-32a7-4c | ıd-a073-8a10cbb9bfa3 |             |
| Register for a new loca              | al account                                     |                      |             |
| * Email                              | lalasfugee@gmail.com                           |                      |             |
| * Username                           | steve                                          |                      |             |
| * Password                           |                                                |                      |             |
| * Confirm password                   | •••••                                          |                      |             |
|                                      | Register                                       |                      |             |
| Copyright © 2022. All rights reserve | ed.                                            |                      |             |

8. The portal page is displayed as shown below

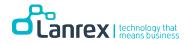

| Legal Aid ACT                          | n Assign         | ed Services   Extensions   In | voices Account -   | Steve Manny 🗸 |
|----------------------------------------|------------------|-------------------------------|--------------------|---------------|
| Home > Assigned Services               |                  |                               |                    |               |
| Service ID 4 Service To                | pic Service Type | Client                        | Matter code Status | s Reason      |
| There are no records to display.       |                  |                               |                    |               |
| Copyright © 2022. All rights reserved. |                  |                               |                    |               |
|                                        |                  |                               |                    |               |

# Part 3: Update Details in Portal

#### **Overview**

This module presents how to update account and contact details in the portal. Primary contacts for a private firm account can update details of the account directly from the portal. They can also update their profile information from the portal which will be synced into Dynamics 365.

#### <u>Scenario</u>

Update account and contact details on the portal.

### **Update Account Details**

- 1. Click on Account to display the drop-down menu
- 2. Select Edit Account

| Legal Aid ACT            | ↑ Assigned Services   Extensions   Ir | nvoices Account - Steve Manny - |
|--------------------------|---------------------------------------|---------------------------------|
| Home > Assigned Services |                                       | Edit Account<br>Contacts        |

3. On the Edit Account form displayed enter or update the required information

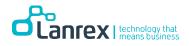

| CCOUNT INFORMATION                                |              |                                    |                |
|---------------------------------------------------|--------------|------------------------------------|----------------|
| Business Name *                                   |              | Areas of Practice/Specialty        |                |
| Australia Law Firm                                |              | Family × Criminal ×                |                |
| ABN                                               |              | Registered for GST                 |                |
| 123664866                                         |              | ○ No ● Yes                         |                |
| Phone                                             |              | Website                            |                |
| 0423659632                                        |              | https://www.autralialawfirm.com.au |                |
| Number of Solicitors                              |              | Publicise                          |                |
| 3                                                 |              | Yes                                | ~              |
| DDRESS                                            |              |                                    |                |
| Address 1: Street 1                               |              | Address 1: City                    |                |
| 123B Apple-Bee Avenue                             |              | Canberra                           |                |
| Address 1: State/Province                         |              | Address 1: ZIP/Postal Code         |                |
| ACT                                               |              | 2600                               |                |
| Address 1: Country/Region                         |              |                                    |                |
| Australia                                         |              |                                    |                |
| inance Institution Details<br>Name of Institution | Account Name | BSB                                | Account Number |
| bmit                                              |              |                                    |                |
|                                                   |              |                                    |                |
| Submit                                            |              |                                    |                |

Note! Dynamics 365 is instantly updated with any Information entered in the portal

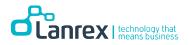

### **Update Profile (Contact) Details**

5. Click Username (Steve Manny) to display a drop-down menu

| Legal Aid ACT                 | Assigned Services   Extensions   Invoices   Account → | Steve Manny + |
|-------------------------------|-------------------------------------------------------|---------------|
|                               |                                                       | Profile       |
| Home > Account > Edit Account |                                                       | Sign out      |
|                               |                                                       |               |

6. Select Profile to display the contact form

| Steve Manny                           | you make on the site.                                                                     | splayed alongside any comments, forum posts, or ideas                                                                                                    |
|---------------------------------------|-------------------------------------------------------------------------------------------|----------------------------------------------------------------------------------------------------|
| Profile                               | The Email Address and Phone number will not be dis<br>• Your email requires confirmation. | played on the site.                                                                                                    |
| Security Change password Change email | Summary<br>CONTACT INFORMATION<br>Panel Firm<br>Australia Law Firm<br>Mr                  | Preferred pronoun<br>He ✓<br>Last Name *<br>Manny<br>Business Phone<br>Q423659632<br>Email<br>lalasfugee@gmail.com<br>How may we contact you<br>Email ×<br>Contact Preference Notes |
|                                       |                                                                                           | ĥ                                                                                                    |

7. Enter or update the required information and click

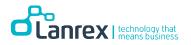

### **Confirm Email**

You may be required to confirm you email address on the portal. To this follow the steps below.

1. Click on Confirm Email

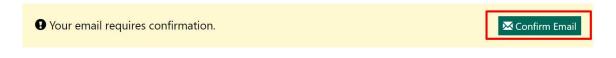

2. An email is sent to you email address will a link. Sample of the Email shown below

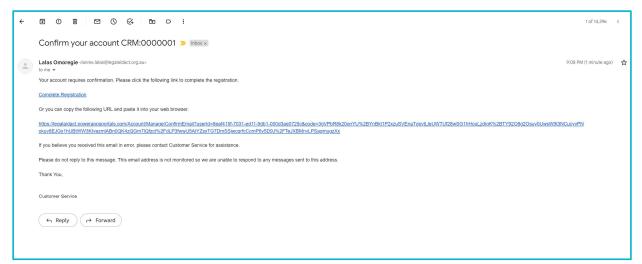

3. Click on Complete Registration or copy and paste the link on your browser to confirm your email. Ensure you are login to the portal on the same browser or you may be required to sign in

Please provide some information about yourself.

The **First Name** and **Last Name** you provide will be displayed alongside any comments, forum posts, or ideas you make on the site.

The Email Address and Phone number will not be displayed on the site.

Your email has been confirmed successfully.

×

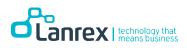

# Part 4: View Assigned Service on the Portal

### **Overview**

Portal users can view assigned services on the portal.

### View Assigned Service from the Portal

1. On the portal go to Assigned Services.

| Home > Assigned Services         Service ID ↓       Service Topic       Service Type       Client       Matter code       Status Reason         SER-01450       Dan Brown, SER-01450, Referred       Referred       Dan Brown       CDEC       Active       ✓ |
|----------------------------------------------------------------------------------------------------|
|                                                                                                    |
| SED 01450 Dap Proved Deferred Deferred Dap Proved Deferred                                                                                                    |
|                                                                                                    |

2. To open the Service record, click on **Service ID** or select the down arrow beside Status Reason and click on **View details**.

| Legal Aid       | d ACT                        | 🔒 🕴 Assigned | l Services   Extensions | Invoices Acc | ount - Steve M | Manny <del>-</del> |
|-----------------|------------------------------|--------------|-------------------------|--------------|----------------|--------------------|
| Home > Assigned | Services                     |              |                         |              |                |                    |
| Home > Assigned | Services                     |              |                         |              |                |                    |
| Service ID 🕇    | Service Topic                | Service Type | Client                  | Matter code  | Status Reason  |                    |
| SER-01450       | Dan Brown_SER-01450_Referred | Referred     | Dan Brown               | CDEC         | Active         | ~                  |

3. The Service form will display as shown below.

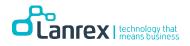

| Details<br>Service Information<br>Service ID<br>SER-01450 |                 |                 |                           |               |                   |        |
|-----------------------------------------------------------|-----------------|-----------------|---------------------------|---------------|-------------------|--------|
| Service ID                                                |                 |                 |                           |               |                   |        |
|                                                           |                 | s               | ervice Type               |               |                   |        |
|                                                           |                 |                 | eferred                   |               |                   |        |
| M                                                         |                 |                 | •                         |               |                   |        |
| Matter Code                                               |                 |                 | l <b>ient</b><br>an Brown |               |                   |        |
| CDLC                                                      |                 | U               |                           |               |                   |        |
|                                                           |                 |                 |                           |               |                   |        |
| Matter Description                                        | I.              |                 |                           |               |                   |        |
| Deception / Fraud                                         |                 |                 |                           |               |                   |        |
|                                                           |                 |                 |                           |               |                   |        |
|                                                           |                 |                 |                           |               |                   |        |
| Approved Extensions                                       |                 |                 |                           |               |                   |        |
| Extension ID                                              | Name            | Total Amour     | t Status R                | eason         | Created On 🕇      |        |
| EXT-01132-L6Q7C3                                          | Sammy Extension | \$6,360.00      | Approve                   | d             | 9/11/2022 8:37 PM | ~      |
| Extension ID                                              | Name            | Total Amount    | Status Reason             |               | Request Ext       | ension |
|                                                           | Name            | iotal Allount   | Status Keason             |               | created on v      |        |
| 71                                                        | Postor          |                 |                           |               |                   |        |
| There are no records to o                                 | aispiay.        |                 |                           |               |                   |        |
| Invoiced Extensions                                       |                 |                 |                           |               |                   |        |
|                                                           | ame             | Related Service | Total Amount              | Status Reason | Created On 🕹      |        |
|                                                           |                 |                 |                           |               |                   |        |
| There are no records to a                                 | lisplay         |                 |                           |               |                   |        |
|                                                           |                 |                 |                           |               |                   |        |
|                                                           |                 |                 |                           |               |                   |        |
| Invoices                                                  |                 |                 |                           |               |                   |        |
| Invoice ID Name                                           |                 | Extension       | Total Amount              | Status Reason | Created On 🕹      |        |
|                                                           |                 |                 |                           |               |                   |        |
| There are no records to o                                 | display.        |                 |                           |               |                   |        |

### **Understanding the Portal Service Form**

The Service form on the portal is Read-only, Portal users cannot edit the form. They can only Request additional extensions from within the Service Form. The different sections of the form are explained below.

1. Service Information -basic information about the Service. It indicates the name of the Client, Matter Code and Matter Description.

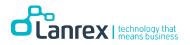

| Details                |                 |                 |                           |                   |    |
|------------------------|-----------------|-----------------|---------------------------|-------------------|----|
| Service Information    | 1               |                 |                           |                   |    |
| Service ID             |                 |                 | ісе Туре                  |                   |    |
| SER-01450              |                 | Refer           | red                       |                   |    |
| Matter Code            |                 | Clien           | t                         |                   |    |
| CDEC                   |                 | Dan             | Brown                     |                   |    |
|                        |                 |                 |                           |                   |    |
|                        |                 |                 |                           |                   |    |
| Matter Descript        | ion             |                 |                           |                   |    |
| Deception / Frau       | d               |                 |                           |                   |    |
|                        |                 |                 |                           |                   |    |
|                        |                 |                 |                           |                   |    |
| Approved Extensions    |                 |                 |                           |                   |    |
| Extension ID           | Name            | Total Amount    | Status Reason             | Created On 🕹      |    |
| EXT-01132-L6Q7C3       | Sammy Extension | \$6,360.00      | Approved                  | 9/11/2022 8:37 PM | ~  |
|                        |                 |                 |                           |                   |    |
| Requested Extensions   |                 |                 |                           | Barris E cont     |    |
|                        |                 |                 |                           | Request Extensio  | pn |
| Extension ID           | Name            | Total Amount    | Status Reason             | Created On 🕇      |    |
|                        |                 |                 |                           |                   |    |
| There are no records t | to display.     |                 |                           |                   |    |
|                        |                 |                 |                           |                   |    |
| Invoiced Extensions    |                 |                 |                           |                   |    |
|                        | Name            | Related Service | Total Amount Status Reaso | on Created On 🖡   |    |
| Extension ID           | - turne         |                 |                           |                   |    |
| Extension ID           |                 |                 |                           |                   |    |
| Extension ID           |                 |                 |                           |                   |    |

2. Approved Extensions - The extension created and approved for the Service is shown on the Approved Extension Subgrid

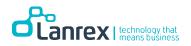

| ervice Information               | 1               |              | ice Turne        |                   |        |
|----------------------------------|-----------------|--------------|------------------|-------------------|--------|
| Service ID<br>SER-01450          |                 | Refe         | <b>rice Type</b> |                   |        |
| Matter Code                      |                 | Clie         | nt               |                   |        |
| CDEC                             |                 |              | Brown            |                   |        |
|                                  |                 |              |                  |                   |        |
| Matter De-                       | ion             |              |                  |                   |        |
| Matter Descript Deception / Frau |                 |              |                  |                   |        |
| beception / Hud                  |                 |              |                  |                   |        |
|                                  |                 |              |                  |                   |        |
| Approved Extensions              |                 |              |                  |                   |        |
| Extension ID                     | Name            | Total Amount | Status Reason    | Created On 🕇      |        |
| EXT-01132-L6Q7C3                 | Sammy Extension | \$6,360.00   | Approved         | 9/11/2022 8:37 PM | ~      |
| Requested Extensions             |                 |              |                  |                   |        |
|                                  |                 |              |                  | Request Exte      | ension |
| Extension ID                     | Name            | Total Amount | Status Reason    | Created On 🖊      |        |
|                                  |                 |              |                  |                   |        |
| There are no records             | to display.     |              |                  |                   |        |
|                                  |                 |              |                  |                   |        |
| Invoiced Extensions              |                 |              |                  |                   |        |

3. **Requested Extensions** - additional unapproved extensions requested for the service are shown on this Subgrid. This also includes refused extensions, extensions open for reconsideration and review

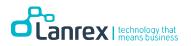

| Matter Code<br>CDEC                       |                     |                 | <b>lient</b><br>an Brown |               |                   |   |
|-------------------------------------------|---------------------|-----------------|--------------------------|---------------|-------------------|---|
| <b>Matter Descrip</b><br>Deception / Fran |                     |                 |                          |               |                   |   |
| Approved Extensions                       |                     |                 |                          |               |                   |   |
| Extension ID                              | Name                | Total Amoun     |                          |               | Created On +      |   |
| EXT-01132-L6Q7C3                          | Sammy Extension     | \$6,360.00      | Approve                  | d             | 9/11/2022 8:37 PM | ~ |
| Extension ID There are no records         | Name<br>to display. | Total Amount    | Status Reason            |               | Created On 🕈      |   |
| Invoiced Extensions<br>Extension ID       | Name                | Related Service | Total Amount             | Status Reason | Created On ↓      |   |
| There are no records                      | to display.         |                 |                          |               |                   |   |
| Invoices<br>Invoice ID Nar                | ne                  | Extension       | Total Amount             | Status Reason | Created On ↓      |   |
|                                           |                     |                 |                          |               |                   |   |

4. Invoiced Extensions - Extensions for which invoice has been created are shown on this Subgrid.

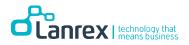

| Extension ID                                        | Name            | Total Amoun     | t Status Reason   | Created On 🗸            |
|-----------------------------------------------------|-----------------|-----------------|-------------------|-------------------------|
| EXT-01132-L6Q7C3                                    | Sammy Extension | \$6,360.00      | Approved          | 9/11/2022 8:37 PM       |
| Requested Extensions                                |                 |                 |                   | Request Extension       |
| Extension ID                                        | Name            | Total Amount    | Status Reason     | Created On 4            |
| nvoiced Extensions<br>Extension ID                  | Name            | Related Service | Total Amount Stat | us Reason Created On 🕇  |
|                                                     | Name            | Related Service | Total Amount Stat | us Reason Created On 🗸  |
|                                                     |                 | Related Service | Total Amount Stat | tus Reason Created On 🕹 |
| Extension ID                                        |                 | Related Service | Total Amount Stat | sus Reason Created On ↓ |
| Extension ID<br>There are no records to<br>Invoices | o display.      |                 |                   |                         |
| Extension ID There are no records to                | o display.      | Related Service |                   | tus Reason Created On ↓ |
| Extension ID<br>There are no records to<br>Invoices | o display.<br>e |                 |                   |                         |

**5. Invoices-** Invoices created for the extensions relating to this service are displayed here.

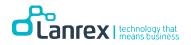

| Extension ID Name Total Amount Status Reason Created On ↓   There are no records to display.                                                                                                    | Deception       | / Fraud            |                 |               |               |              |        |
|----------------------------------------------------------------------------------------------------|-----------------|--------------------|-----------------|---------------|---------------|--------------|--------|
| EXT-01132-L6Q7C3 Sammy Extension \$6,360.00 Approved 9/11/2022.8.37 PM     Requested Extensions     Extension ID Name Total Amount Status Reason Created On ↓     There are no records to display.   There are no records to display.   Invoices   Invoice ID Name Extension Total Amount Status Reason Created On ↓                                                                                                    |                 |                    | Tetal Assess    | the Status D  |               | current ou t |        |
| Extension ID       Name       Total Amount       Status Reason       Created On ↓         There are no records to display.       Invoiced Extensions       Invoiced Extension ID       Name       Related Service       Total Amount       Status Reason       Created On ↓         There are no records to display.       Invoiced Extension ID       Name       Related Service       Total Amount       Status Reason       Created On ↓ |                 |                    |                 |               |               |              | ~      |
| There are no records to display.         Invoiced Extensions         Extension ID       Name         Related Service       Total Amount       Status Reason         Created On ↓         There are no records to display.         Invoices         Invoice ID       Name       Extension         Total Amount       Status Reason       Created On ↓                                                                                        | Requested Exten | isions             |                 |               |               | Request Ext  | ension |
| Invoiced Extensions          Extension ID       Name       Related Service       Total Amount       Status Reason       Created On ↓         There are no records to display.       Invoices       Invoice ID       Name       Extension       Total Amount       Status Reason       Created On ↓                                                                                                    | Extension ID    | Name               | Total Amount    | Status Reason |               | Created On ↓ |        |
| Invoices<br>Invoice ID Name Extension Total Amount Status Reason Created On V                                                                                                    |                 |                    | Related Service | Total Amount  | Status Reason | Created On ↓ |        |
|                                                                                                    | Invoices        | icords to display. |                 |               |               |              |        |
| There are no records to display.                                                                                                    |                 |                    | Extension       | Total Amount  | Status Reason | Created On 🕹 |        |
|                                                                                                    | There are no re | cords to display.  |                 |               |               |              |        |

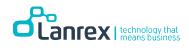

## **Part 5: Extensions**

### **Overview**

Portal users can request an extension for a service. The extension can either be approved or refused. If the extension is refused, the portal user can request a reconsideration and enter the reason for reconsideration.

Extensions can only be requested from within a Service. They cannot be requested independently.

### **Request Extension**

An extension can only be requested from within a Service on the portal. To request an extension, do the following

- 1. Locate and open the Service Record.
- 2. Go to the Requested Extension Section

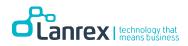

3. Click on the Request Extension Button to open the Pop up Create Extension Form

| Deteile                                                                       |                 |                            |              |                                                    |   |
|-------------------------------------------------------------------------------|-----------------|----------------------------|--------------|----------------------------------------------------|---|
| Details                                                                       |                 |                            |              |                                                    |   |
| Service Information                                                           |                 |                            |              |                                                    |   |
| Service ID                                                                    |                 |                            | се Туре      |                                                    |   |
| SER-01450                                                                     |                 | Referr                     | ed           |                                                    |   |
| Matter Code                                                                   |                 | Client                     |              |                                                    |   |
| CDEC                                                                          |                 | Dan B                      | rown         |                                                    |   |
|                                                                               |                 |                            |              |                                                    |   |
|                                                                               |                 |                            |              |                                                    |   |
| Matter Description                                                            | on              |                            |              |                                                    |   |
| Deception / Fraud                                                             |                 |                            |              |                                                    |   |
|                                                                               |                 |                            |              |                                                    |   |
|                                                                               |                 |                            |              |                                                    |   |
| Approved Extensions                                                           |                 |                            |              |                                                    |   |
| Extension ID                                                                  | Name            | Total Amount               | Status Reaso | n Created On 🖡                                     |   |
|                                                                               | Hume            | Iotal Allount              | Status Reaso | on Created On V                                    |   |
| EXT-01132-L6Q7C3                                                              | Sammy Extension | \$6,360.00                 | Approved     | 9/11/2022 8:37 PM                                  | • |
| EXT-01132-L6Q7C3                                                              |                 |                            |              |                                                    | • |
| EXT-01132-L6Q7C3                                                              |                 |                            |              |                                                    | • |
|                                                                               |                 |                            |              |                                                    |   |
| Requested Extensions                                                          | Sammy Extension | \$6,360.00                 | Approved     | 9/11/2022 8:37 PM<br>Request Exter                 |   |
|                                                                               |                 | \$6,360.00                 |              | 9/11/2022 8:37 PM                                  |   |
| Requested Extensions                                                          | Sammy Extension | \$6,360.00                 | Approved     | 9/11/2022 8:37 PM<br>Request Exter                 |   |
| Requested Extensions                                                          | Sammy Extension | \$6,360.00                 | Approved     | 9/11/2022 8:37 PM<br>Request Exter                 |   |
| Requested Extensions Extension ID                                             | Sammy Extension | \$6,360.00                 | Approved     | 9/11/2022 8:37 PM<br>Request Exter                 |   |
| Requested Extensions Extension ID                                             | Sammy Extension | \$6,360.00                 | Approved     | 9/11/2022 8:37 PM<br>Request Exter                 |   |
| Requested Extensions Extension ID There are no records to Invoiced Extensions | Sammy Extension | \$6,360.00<br>Total Amount | Approved     | 9/11/2022 8:37 PM<br>Request Exter                 |   |
| Requested Extensions Extension ID There are no records to Invoiced Extensions | Sammy Extension | \$6,360.00<br>Total Amount | Approved     | 9/11/2022 8:37 PM<br>Request Exter<br>Created On ↓ |   |

- 4. Enter the Extension Name (Mandatory)
- 5. Enter the Next Court Date
- 6. Enter Why is this Necessary if applicable
- 7. Enter Prospects of Success? If applicable
- 8. Click on Submit

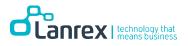

| Details            |                                |                                   |              |               | A            |        |
|--------------------|--------------------------------|-----------------------------------|--------------|---------------|--------------|--------|
| Service li         | Order ID *                     |                                   |              |               | <b>^</b>     |        |
| Service            | _                              |                                   |              |               |              |        |
| SER-014            | Name *                         |                                   |              |               |              |        |
| Matter (           | New Request for                | additional days                   |              |               |              |        |
| CDEC               |                                |                                   |              |               |              |        |
|                    | Firm Name                      |                                   |              |               |              |        |
|                    | Australia Law Firr             | n                                 |              | <b>x</b> Q    |              |        |
| rv.                |                                |                                   |              |               |              |        |
| D                  | DESCRIPTION<br>Next Court Date |                                   |              |               |              |        |
|                    | 9/14/2022                      |                                   |              |               |              |        |
|                    |                                |                                   |              |               |              |        |
| Approve            | Why is this necess             | ary?                              |              |               |              |        |
| Extensi            | To attend court                |                                   |              | 1             |              |        |
| EXT-01             | Prospects of succe             | ess?                              |              |               |              | ~      |
|                    | Very Likely we wi              | l get an adjournment for the case |              |               |              |        |
| Request            |                                |                                   |              |               |              |        |
|                    |                                |                                   |              |               |              | ension |
|                    |                                |                                   |              |               |              |        |
| Extensi            | Submit                         |                                   |              |               | -            |        |
| _                  |                                |                                   | _            | _             | _            |        |
| There are no reco  | ords to display.               |                                   |              |               |              |        |
|                    |                                |                                   |              |               |              |        |
| Invoiced Extensior | IS                             |                                   |              |               |              |        |
| Extension ID       | Name                           | Related Service                   | Total Amount | Status Reason | Created On 🕹 |        |

9. Upon saving the record, the Extension main form is displayed. As shown below. Work Types and Notes can be added to the extension and then saved. The created extension is also automatically added to the CSU Decision Queue for review and approval.

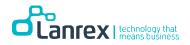

| ieneral                                                                                                    |                                                                |            |                |                       |              |               |
|----------------------------------------------------------------------------------------------------|----------------------------------------------------------------|------------|----------------|-----------------------|--------------|---------------|
| IFORMATION                                                                                                    |                                                                |            |                |                       |              |               |
| Extension ID *                                                                                                    |                                                                |            | Name *         |                       |              |               |
| EXT-01136-K2V3W8                                                                                                    |                                                                |            | New Reque      | st for additional day | /S           |               |
| Related Service                                                                                                    |                                                                |            |                |                       |              |               |
| Dan Brown_SER-01450_Refe                                                                                                    | erred                                                          |            |                |                       |              |               |
| ESCRIPTION                                                                                                    |                                                                |            |                |                       |              |               |
| Next Court Date                                                                                                    |                                                                |            | Why is this n  | ecessary?             |              |               |
| 9/14/2022                                                                                                    |                                                                | Ħ          | To attend o    | ourt                  |              | 1,            |
| Prospects of success?                                                                                                    |                                                                |            |                |                       |              |               |
| Very Likely we will get an                                                                                                    | adjournment for the case                                       | 1,         |                |                       |              |               |
| Extension Items                                                                                                    |                                                                |            |                |                       |              |               |
|                                                                                                    |                                                                | Init       | Price Per Unit | Quantity              |              | Add Work Type |
| Extension Items<br>Product Name                                                                                                    | U                                                              | Init       | Price Per Unit | Quantity              | Extended Amo |               |
|                                                                                                    |                                                                | Init       | Price Per Unit | Quantity              |              |               |
| Product Name                                                                                                    |                                                                | Init       | Price Per Unit | Quantity              |              |               |
| Product Name                                                                                                    |                                                                | Init       | Price Per Unit | Quantity              |              |               |
| Product Name<br>There are no records to c<br>Total Amount<br>\$0.00                                                                         | lisplay.                                                       | Init       | Price Per Unit | Quantity              |              |               |
| Product Name<br>There are no records to c<br>Total Amount<br>\$0.00<br>MELINE & ATTACHI<br>Note Text                                        | tisplay.<br>MENTS                                              |            | Price Per Unit |                       |              |               |
| Product Name<br>There are no records to c<br>Total Amount<br>\$0.00<br>MELINE & ATTACHI<br>Note Text                                        | lisplay.                                                       | pr request | Price Per Unit | Quantity              |              |               |
| Product Name<br>There are no records to c<br>Total Amount<br>\$0.00<br>MELINE & ATTACHI<br>Note Text<br><u>3.minutes.ago</u>                | <mark>lisplay.</mark><br>MENTS<br>See attachment for reason fo | pr request | Price Per Unit |                       |              |               |
| Product Name<br>There are no records to o<br>Total Amount<br>\$0.00<br>MELINE & ATTACHI<br>Note Text<br><u>3.minutes.ago</u><br>Steve Manny | <mark>lisplay.</mark><br>MENTS<br>See attachment for reason fo | pr request | Price Per Unit |                       |              |               |

10. To Add Work Type, Click on Add Work Type Button to open the pop-out form

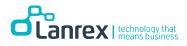

| 🕑 Creat | e                |   |                      | × |
|---------|------------------|---|----------------------|---|
|         | Existing Product | Q | Unit                 |   |
|         | Quantity *       |   | Price Per Unit       |   |
|         | Amount<br>—      |   | Extended Amount<br>— |   |
|         |                  |   |                      |   |
|         | Submit           |   |                      |   |
|         |                  |   |                      |   |

11. On the Existing Product Field search and select the required Work Type and then click on **Select** 

| B      | okup records                                | 11-14      | ×                |
|--------|---------------------------------------------|------------|------------------|
| Q      |                                             | Search     | Q                |
| Cho    | ose one record and click Select to continue |            |                  |
| A 🗸    | Name 🕇                                      | Product ID | Default Unit     |
|        | ] AAT Hearing                               | GAATC      | Fixed            |
|        | ACAT Hearing                                | GACATC     | Fixed            |
|        | Additional day                              | FMDC       | Per Day          |
|        | Additional day                              | FDC        | Per Day          |
| Submit | Additional day                              | FCDC       | Per Day          |
|        | Additional full day                         | C4B        | Per Day          |
|        | Additional full day                         | M4B        | Per Day 🚽        |
| <      | 1 2 3 4 5 6                                 | 78         | 23 >             |
|        |                                             | Select Can | cel Remove value |
|        |                                             |            |                  |

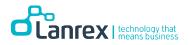

| Existing Product Additional day | <b>x</b> Q | Unit<br>Per Day | Q |
|---------------------------------|------------|-----------------|---|
| Quantity *                      |            | Price Per Unit  |   |
| Amount                          |            | Extended Amount |   |
| _                               |            | _               |   |
|                                 |            |                 |   |

12. Enter the required Quantity (Mandatory) and click on Submit

#### 13. The Extension Items is updated the Work Type Selected

| Extension Items                   |         |                |          | Add Work Type   |
|-----------------------------------|---------|----------------|----------|-----------------|
| Product Name                      | Unit    | Price Per Unit | Quantity | Extended Amount |
| Additional day                    | Per Day | \$1,200.00     | 1.00000  | \$1,200.00      |
| <b>Total Amount</b><br>\$1,200.00 |         |                |          |                 |

- 14. Click on Save
- 15. On the Submit Validation dialogue box, click on **OK**

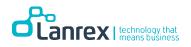

| 9/14/2022                       |                                              | To attend court |  |
|---------------------------------|----------------------------------------------|-----------------|--|
| Prospects of success?           | Submit                                       | ×               |  |
| Very Likely we will get an adjo | Are you sure you want to submit this record? |                 |  |
| Extension Request Statu         |                                              | Ok Cancel       |  |
| Status Reason<br>New            |                                              |                 |  |

16. Notes and attachments can be added to the extension by clicking on TIMELINE & ATTACHMENTS. On the pop-out form enter the note and add a file

| Add note      |                                            | × | es |
|---------------|--------------------------------------------|---|----|
| Note          | See attachment for reason for request      | 4 |    |
| Attach a file | Choose file Affidavit.docx Add note Cancer |   |    |

17. A note can be edited by selecting the down arrows beside the note record and clicking on edit to open the form

| Note Text         about a minute ago         Steve Manny         Steve Manny         Affidavit.docx (52.52 KB) | CHMENTS                               | TIMELINE & ATTACH  |
|----------------------------------------------------------------------------------------------------|---------------------------------------|--------------------|
| Steve Manny                                                                                                    |                                       | Note Text          |
| Steve Manny Affidavit.docx (52.52 KB)                                                                          | See attachment for reason for request | about a minute ago |
|                                                                                                    | Affidavit.docx (52.52 KB)             | Steve Manny        |
| S Add note                                                                                                    |                                       | Add note           |

18. Click on **Save** to save any changes.

Please Note! All requested Extensions will be in the **Extensions - New** View

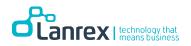

#### **Request a Reconsideration**

Requested Extensions by Portal Users may be refused by the Client Service Unit (CSU) Approver. If the extension is refused the Status Reason will be updated to **Refused (Open to Reconsideration)** and the Reason for Refusal indicated on the Extension, giving the Portal User, the opportunity to request a Reconsideration

Refused Extension(s) can be viewed from within the Assigned Service record or the from the Requested Extension view on the Extension tab.

|                                                                                 |                         |                                |                           |                                   |   | Legal Aid                        | ACT                        | <b>A</b> 1                        | Arrianed Consider | Extensions   Invoice | s   Account -   Ste | en Ma  |
|---------------------------------------------------------------------------------|-------------------------|--------------------------------|---------------------------|-----------------------------------|---|----------------------------------|----------------------------|-----------------------------------|-------------------|----------------------|---------------------|--------|
| letails                                                                         |                         |                                |                           |                                   |   |                                  |                            |                                   | Assigned services | Extensions   Invoice | s   Account •   Sit | eve ma |
| ervice Information                                                              |                         |                                |                           |                                   |   |                                  |                            |                                   |                   |                      |                     |        |
| Service ID                                                                      |                         | Service                        | Туре                      |                                   |   | Home > Extensions                |                            |                                   |                   |                      |                     |        |
| SER-01450                                                                       |                         | Referred                       | i                         |                                   |   |                                  |                            |                                   |                   |                      |                     |        |
| Matter Code *                                                                   |                         | Client                         |                           |                                   |   |                                  |                            |                                   |                   |                      |                     |        |
| CDEC                                                                            |                         | Dan Bro                        | wn                        |                                   |   | Requested E                      | xtensions                  |                                   |                   |                      |                     |        |
|                                                                                 |                         |                                |                           |                                   |   |                                  |                            |                                   |                   |                      |                     |        |
| Matter Descriptio                                                               |                         |                                |                           |                                   | 1 | Extension ID                     | Name                       | Related Service                   | Total Amount Sta  | atus Reason          | Created On 🕇        |        |
| matter bescriptio                                                               |                         |                                |                           |                                   |   | EXT-01136-K2V3W8                 | New Request for additional | Dan Brown_SER-                    | \$1,200.00 Re     | fused (Open for      | 12/09/2022 11:50    |        |
| Deception / Fraud                                                               |                         |                                |                           |                                   |   |                                  | days                       | 01450_Referred                    | Re                | consideration)       | AM                  |        |
|                                                                                 |                         |                                |                           |                                   |   |                                  |                            | C PROCIEDING                      | ie.               | CONDUCTION OF        |                     |        |
| Approved Extensions<br>Extension ID                                             | Name                    | Total Amount                   | Status Reason             | Created On 🕹                      | J | Approved Ex                      | tensions                   |                                   |                   |                      |                     |        |
| Approved Extensions                                                             | Name<br>Sammy Extension | Total Amount<br>\$6,360.00     | Status Reason<br>Approved | Created On 4                      | V | Approved Extension ID            |                            | Related Service                   | Total Amoun       |                      | Created On \$       |        |
| Approved Extensions<br>Extension ID<br>EXT-01132-L6Q7C3                         |                         |                                |                           |                                   | V |                                  | tensions                   |                                   |                   |                      |                     |        |
| Approved Extensions<br>Extension ID                                             |                         |                                |                           |                                   |   | Extension ID<br>EXT-01132-L6Q7C3 | Name<br>Sammy Extension    | Related Service<br>Dan Brown SER- | Total Amoun       | it Status Reason     | Created On \$       |        |
| Approved Extensions<br>Extension ID<br>EXT-01132-L6Q7C3                         | Sammy Extension         | \$6,360.00                     |                           | 11/09/2022 8:37 PM                |   | Extension ID                     | Name<br>Sammy Extension    | Related Service<br>Dan Brown SER- | Total Amoun       | it Status Reason     | Created On \$       |        |
| Approved Extensions<br>Extension ID<br>EXT-01132-L6Q7C3<br>Requested Extensions | Sammy Extension         | \$6,360.00<br>Total Amount Sta | Approved                  | 11/09/2022 8:37 PM<br>Request Ext |   | Extension ID<br>EXT-01132-L6Q7C3 | Name<br>Sammy Extension    | Related Service<br>Dan Brown SER- | Total Amoun       | it Status Reason     | Created On \$       |        |

To Request a Reconsideration

- 1. Open the Extension to View Reason for Refusal
- 2. Select Reconsideration on the Update Requested Extension Action
- a. Reason for Reconsideration displays
- 3. Enter the Reason for Reconsideration
- 4. Click on Submit

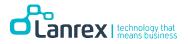

| Extension Request Status                                                                                                    |                                                                      |
|----------------------------------------------------------------------------------------------------|----------------------------------------------------------------------|
| Status Reason                                                                                                    |                                                                      |
| Refused (Open for Reconsideration)                                                                                                    |                                                                      |
| Reason For Refusal                                                                                                    |                                                                      |
| REF                                                                                                    |                                                                      |
| Refusal Code Description                                                                                                    |                                                                      |
| Refusal Category                                                                                                    |                                                                      |
| Refusal (Standard)                                                                                                    |                                                                      |
| Refusal Clause Explanation                                                                                                    |                                                                      |
| Client: Eligibility for Legal Aid is determined by either the Commonwealth<br>look carefully at your financial eligibility, the merits of your case and wheth<br>to account these guidelines, your application has been refused for the follo     | er it complies with requirements of the Legal Aid Act. Taking in     |
| Sol: Eligibility for Legal Aid is determined by either the Commonwealth Gov<br>look carefully at your clients financial eligibility, the merits of your case and<br>Taking in to account these guidelines, your client's application has been ref | whether it complies with requirements of the Legal Aid Act.          |
|                                                                                                    |                                                                      |
|                                                                                                    |                                                                      |
|                                                                                                    |                                                                      |
|                                                                                                    |                                                                      |
|                                                                                                    |                                                                      |
|                                                                                                    |                                                                      |
| Extension Request Actions                                                                                                    |                                                                      |
| Update Application Status                                                                                                    |                                                                      |
| Reconsideration 🗸 🗸                                                                                                    |                                                                      |
|                                                                                                    | leason for Reconsideration                                           |
|                                                                                                    | I need this extension to provide adequate service. Please reconsider |
|                                                                                                    |                                                                      |
|                                                                                                    |                                                                      |
|                                                                                                    |                                                                      |
|                                                                                                    |                                                                      |
|                                                                                                    |                                                                      |
|                                                                                                    |                                                                      |

Please Note! Portal Users must Withdraw the Extension if they do not wish to request a review of the Reconsideration

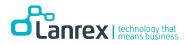

### **Request a Review**

Portal Users can request a review of a refused reconsideration request.

To request a review, do the following

- 1. Select Review from Update Application Status
- 2. Enter Reason for Requesting a Review
- 3. Click on Submit

# Part 6: Invoicing

#### **Overview**

Portal users can raise an invoice for an approved extension from within the Extension record. Invoices cannot be raised independently. The approved extension cannot be edited.

### **Raise Invoice**

To raise an invoice for an approved extension, do the following

- 1. Locate and open the Approved Extension Record.
- 2. Go to the bottom of the record and click on Raise Invoice

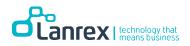

| Related Service                               |       |                 |          |                 |
|-----------------------------------------------|-------|-----------------|----------|-----------------|
| Bruce Wayne_SER-01391_Referred                |       |                 |          |                 |
| DESCRIPTION                                   |       |                 |          |                 |
| Next Court Date                               |       | Why is this nec | essary?  |                 |
| 07/09/2022                                    |       | Test            |          |                 |
| Prospects of success?                         |       |                 |          |                 |
| Test                                          |       |                 |          |                 |
| Extension Request Status                      |       |                 |          |                 |
| Status Reason                                 |       |                 |          |                 |
| Approved                                      |       |                 |          |                 |
|                                               |       |                 |          |                 |
|                                               |       |                 |          |                 |
| Extension Items                               |       |                 |          |                 |
| Product Name                                  | Unit  | Price Per Unit  | Quantity | Extended Amount |
| Appeal from the Family Court/FMC - Full Court | Fixed | \$3,020.00      | 1.00000  | \$3,020.00      |
| AAT Hearing                                   | Fixed | \$1,920.00      | 1.00000  | \$1,920.00      |
| Total Amount                                  |       |                 |          |                 |
| \$4.940.00                                    |       |                 |          |                 |
|                                               |       |                 |          |                 |
| FIMELINE & ATTACHMENTS                        |       |                 |          |                 |
|                                               |       |                 |          |                 |
| Noto Taut                                     |       |                 |          |                 |
| Note Text                                     |       |                 |          |                 |
| Note Text There are no notes to display.      |       |                 |          |                 |
|                                               |       |                 |          |                 |
|                                               |       |                 |          |                 |
|                                               |       |                 |          |                 |
|                                               |       |                 |          | Raise Invo      |

3. Once the Invoice is Created the Invoice View Open

| Legal Aid ACT                        | A                                | Assigned Services | Extensions      | Invoices         | Account - Steve       | Manny <del>-</del> |
|--------------------------------------|----------------------------------|-------------------|-----------------|------------------|-----------------------|--------------------|
| Home > Invoices                      |                                  |                   |                 |                  |                       |                    |
| Invoice ID Name                      | Services                         | Extension         | Total<br>Amount | Status<br>Reason | Created On ↓          |                    |
| INV-01138- Sammy Extension<br>Q8R5K3 | Dan Brown_SER-<br>01450_Referred | Sammy Extension   | \$4,774.00      | Incomplete       | 19/09/2022 1:07<br>PM | ~                  |
|                                      |                                  |                   |                 |                  |                       |                    |

4. The initial status reason is Incomplete (indicating the invoice must be certified and tax review before it can be submitted for processing.

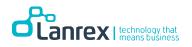

- 5. Click on the Invoice ID or select Edit on the down arrow beside the invoice record to open the created invoice.
- 6. Review the created invoice *Note!* 
  - a. The amount to be Claimed defaults to the Approved Amount
  - b. **GST** is defaulted to **Yes**
  - c. Tax is 10% of the Amount to be Claimed

| Invoice ID *                                                                                                    |                         |            |                         | Client *        |                 |                          |            |
|----------------------------------------------------------------------------------------------------|-------------------------|------------|-------------------------|-----------------|-----------------|--------------------------|------------|
| INV-01138-Q8R5K3                                                                                                    |                         |            |                         | Dan Brown       |                 |                          | <b>x</b> Q |
| Name *                                                                                                    |                         |            |                         | Related Firm *  |                 |                          |            |
| Sammy Extension                                                                                                    |                         |            |                         | Australia Law F | irm             |                          | ×Q         |
| Related Extension                                                                                                    |                         |            |                         | Services        |                 |                          |            |
| Sammy Extension                                                                                                    |                         |            |                         | Dan Brown_SE    | R-01450_Referre | d                        | <b>x</b> Q |
| ITEM5<br>Product Name                                                                                                    | Unit                    | Amount     | Amount to be<br>Claimed | Include GST?    | Tax             | Extended Amount          |            |
| Appeal from the                                                                                                    | Fixed                   | \$3,240.00 | \$3,240.00              | Yes             | \$324.00        | \$3,564.00               | ~          |
| Family Court/FMC -<br>Single Judge                                                                                                    |                         |            |                         |                 |                 |                          |            |
| Appeal from the<br>Family Court/FMC -<br>Single Judge                                                                                                    | Fixed                   | \$1,670.00 | \$1,670.00              | Yes             | \$167.00        | \$1,837.00               | ~          |
| Appeal from the<br>Family Court/FMC -<br>Full Court                                                                                                    | Fixed                   | \$1,450.00 | \$1,450.00              | Yes             | \$145.00        | \$1,595.00               | ~          |
| Detail Amount<br>\$6.360.00<br>(+) Total Tax<br>\$636.00<br>Total Amount<br>\$6.996.00<br>Certify that the abov<br>Practice Standards and<br>meline & Attach<br>Note Text<br>There are no note<br>Add note | d I understan<br>Iments |            |                         |                 |                 | dance with the Legal Aid | Act and    |

7. Notes and attachments can be added to the Invoice using the Add Note button

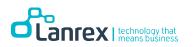

- 8. The record must be certified before it can be submitted (Save) after it has been created. The Submit button is greyed out until the Certify attestation is ticked.
- 9. The invoice Amount can be adjusted based on the Amount to be Claimed. To charge a different amount from what was approved. Click on the down arrow beside the line items and select Edit to open the invoice item

| TEMS                                                  |       |            |                         |              |          |                 |             |
|-------------------------------------------------------|-------|------------|-------------------------|--------------|----------|-----------------|-------------|
| Product Name                                          | Unit  | Amount     | Amount to be<br>Claimed | Include GST? | Тах      | Extended Amount |             |
| Appeal from the<br>Family Court/FMC -<br>Single Judge | Fixed | \$3,240.00 | \$3,240.00              | Yes          | \$324.00 | \$3,564.00      | ✓<br>☑ Edit |
| Appeal from the<br>Family Court/FMC -<br>Single Judge | Fixed | \$1,670.00 | \$1,670.00              | Yes          | \$167.00 | \$1,837.00      | ~           |
| Appeal from the<br>Family Court/FMC -<br>Full Court   | Fixed | \$1,450.00 | \$1,450.00              | Yes          | \$145.00 | \$1,595.00      | ~           |

- 10. Enter the value you wish to invoice for the item into the Amount to be Claimed field.
  - a. Do if Include GST? Is ticked, the Tax calculates automatically (10% of the Amount to be Claimed)

| Existing Product                          | Unit                 |
|-------------------------------------------|----------------------|
| Appeal from the Family Court/FMC - Single | Fixed                |
|                                           |                      |
| Price Per Unit                            | Quantity *           |
| \$3,240.00                                | 1.00000              |
| Amount                                    | Amount To Be Claimed |
| \$3,240.00                                | \$ 1220              |
| Include GST?                              |                      |
| \$ 122.00                                 |                      |
|                                           |                      |
| Extended Amount                           |                      |
| \$1342.00                                 |                      |
|                                           |                      |
|                                           |                      |
|                                           |                      |

b. Do if Include GST? Is not ticked, the Tax is 0

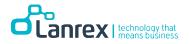

| Appeal from the Family Court/FMC - Single | Fixed                |
|-------------------------------------------|----------------------|
|                                           |                      |
| Price Per Unit                            | Quantity *           |
| \$3,240.00                                | 1.00000              |
| Amount                                    | Amount To Be Claimed |
| \$3,240.00                                | \$ 1220              |
| Include GST?                              | - Land A             |
| Tax                                       |                      |
| \$ 0.00                                   |                      |
|                                           |                      |
| Extended Amount                           |                      |
| \$1220.00                                 |                      |
|                                           |                      |

c. You cannot enter a value greater than the approved amount

| ame *<br>Sammj                                        | legalaidact.powerappsportals.                        | com says                                      | 1 |
|-------------------------------------------------------|------------------------------------------------------|-----------------------------------------------|---|
| Edit                                                  | Updated amount must be smaller o                     | or equal to amount.                           | × |
| immy E                                                | Existin<br>Appeal from the Family Court/FMC - Single | OK<br>Fixed                                   |   |
| EMS                                                   | Price Per Unit<br>\$3,240.00<br>Amount               | Quantity *<br>1.00000<br>Amount To Be Claimed |   |
| Produc<br>Appeal<br>Family (<br>Single J              | \$3,240.00<br>Include GST?<br>Tax                    | \$ 5000                                       |   |
| Appeal<br>Family (<br>Fingle J<br>Appeal<br>Fault Con | \$ 122.00<br>Extended Amount<br>\$1342.00            |                                               |   |

- 11. Click on Submit to save the changes and return to the Invoice Record.
- 12. Click on the Certify Attestation and click on Submit

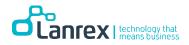